## **How to Create a Login on Barrington Area Volunteer Connection:**

- **1.** Type the below URL into the search bar
	- **a. https://volunteer.thebavc.org/**
- 2. Navigate to the **"Sign Up"** button

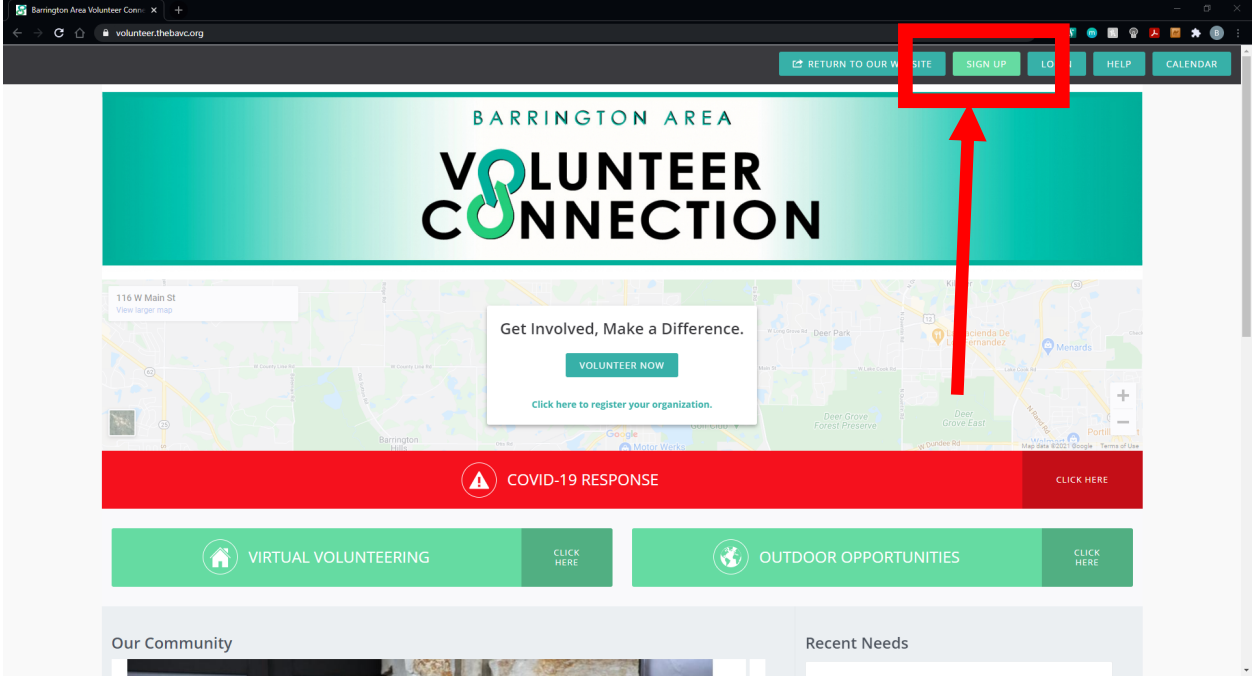

3. Fill in your First Name, Last Name, Email, and Password you want to use for your account

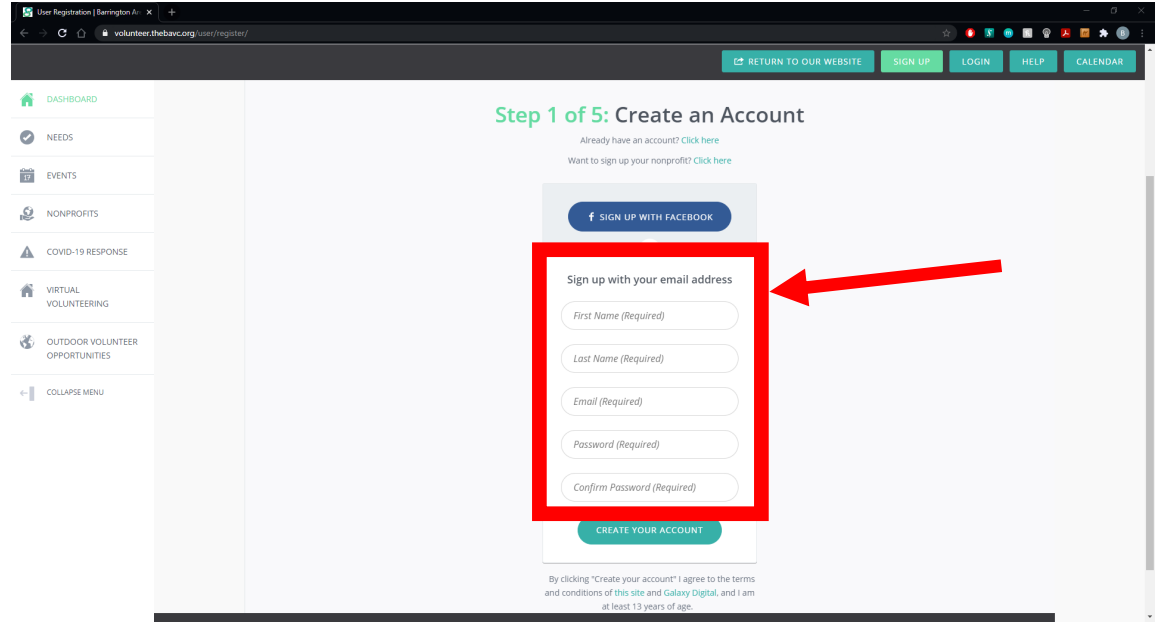

4. Click **"CREATE YOUR ACCOUNT"** after all information has been filled in

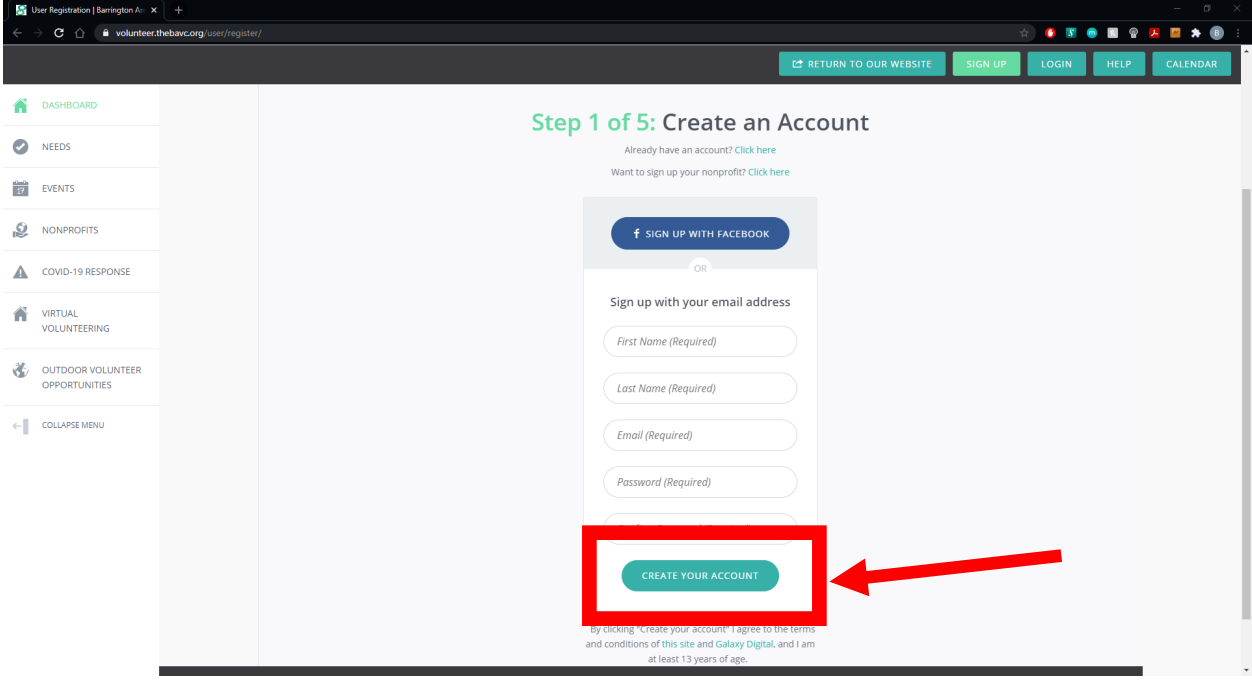

5. Follow the remaining steps on screen

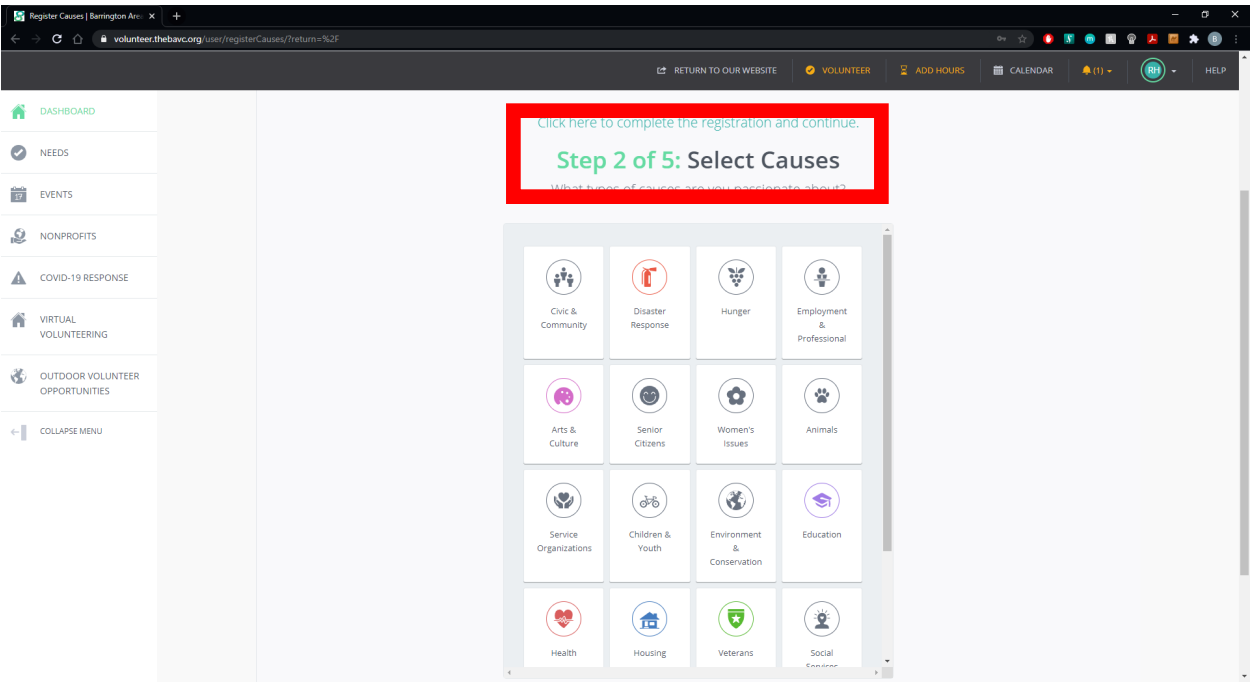

6. When all steps are complete, Click the **"Continue"** Button

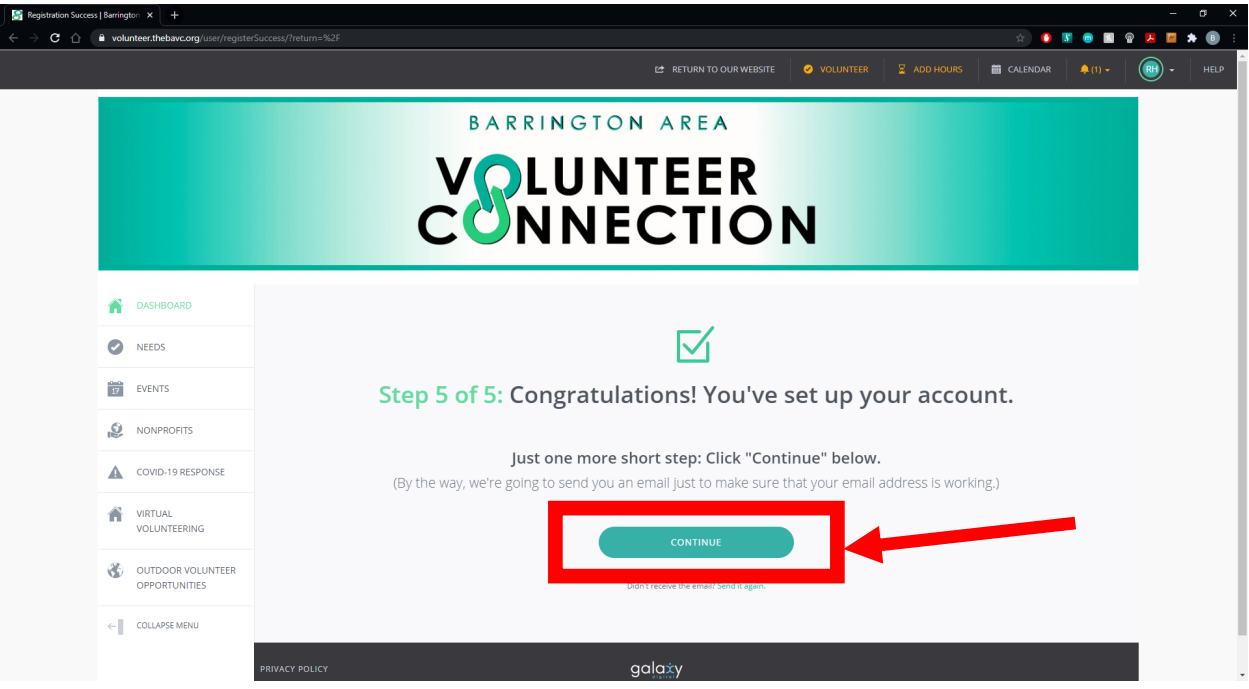

**You have completed creating a Login for Barrington Area Volunteer Connection**